## Set up online meetings in Skype for Business

- 1.Open your Outlook calendar and click **New Skype Meeting**.
- 2.Add your invitees, type in a subject and agenda, and choose a date and time.
- 3. Click **Scheduling Assistant** to check everyone's availability.
- 4. Preload attachments to a Skype for Business meeting:
- <sup>o</sup> Click **Insert** tab.
- <sup>o</sup> Select **Attach File**.
- <sup>o</sup> Browse to the file you want to include.
- 5. Before sending the email:
- <sup>o</sup> Click **Meeting Options** icon in the Outlook ribbon to review meeting permissions.
- <sup>o</sup> Click **A new meeting space** to enable the meeting permissions of your choice.
- 6. Click **Send** once the meeting invite is ready to go.
- 7. If someone doesn't have Skype for Business, they can click on the link from the email invite to join.
- 8. For impromptu meetings:
- **Click Meetings** tab **in** in Skype for Business.
- <sup>o</sup> Click **Meet Now** button.
- <sup>o</sup> Invite the person you'd like to chat with and click **OK**.

## Join a Skype for Business meeting

1. In your meeting request, click **Join Skype Meeting**.

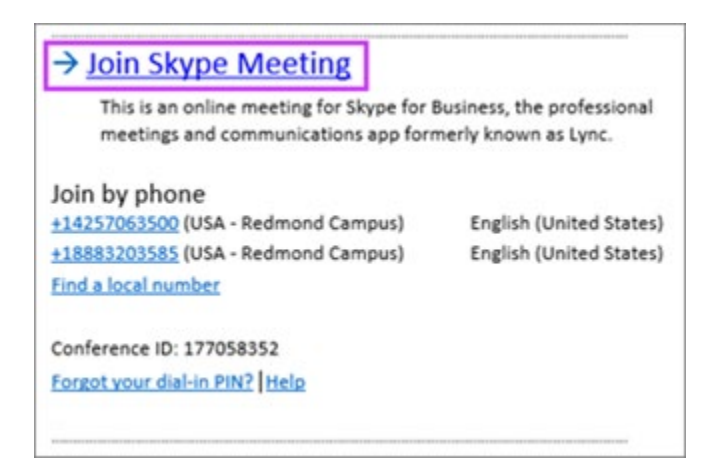

## **Tips:**

- The **Meetings** view lets you quickly check your upcoming meetings for the day, without having to go to your calendar. You can even join a Skype Meeting right from the **Meetings** tab, if the meeting was set up by an organizer inside your company.
- <sup>o</sup> In the Skype for Business main window, click the **Meetings** tab, and then right click a Skype meeting to join.

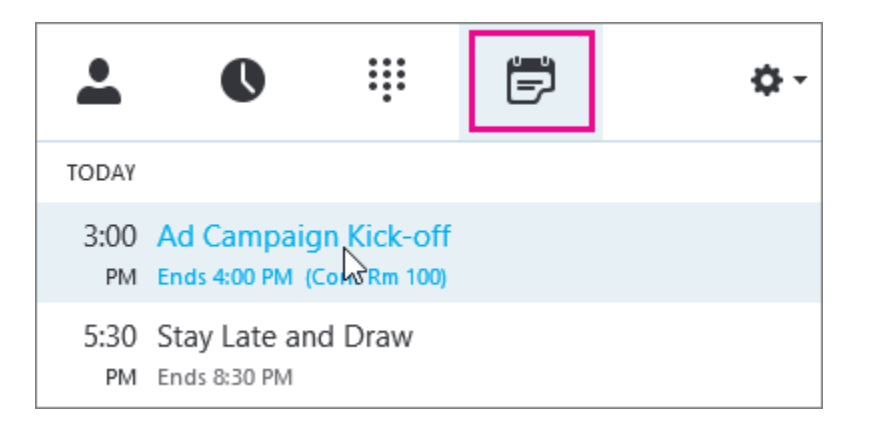

2. Your mic is automatically muted. To unmute your mic,

find the mic button,  $\Box$  and click it. When it looks like this  $\bigcirc$ , people in the meeting can hear you.

**Note:** Make sure you unmute your speakers too!

3. If you need to switch to a different audio device, click the Call Controls button  $\circled{3}$ , then click Devices.

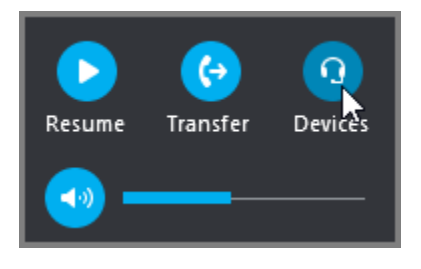

4. The Switch Devices box shows your available audio devices, with the current one selected. Choose a different one if you'd like.

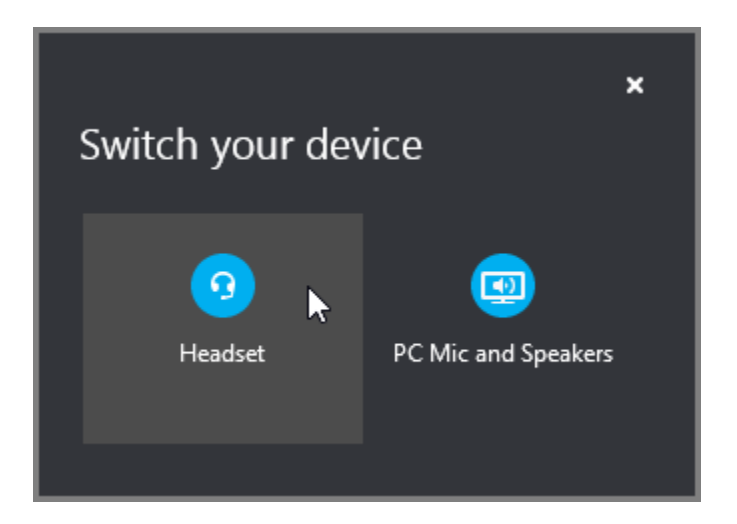

What'd they say?

Audio quality depends on the network and the device you use. Use a wired network connection and switch off wireless on your computer. If you have to use wireless connection, make sure you have a strong signal. Also use a high quality headset for better audio.